Espace pédagogique de l'académie de Poitiers > Mathématiques-Sciences > Enseigner > Outils numériques > Logiciels et applications

[https://ww2.ac-poitiers.fr/math\\_sp/spip.php?article760](https://ww2.ac-poitiers.fr/math_sp/spip.php?article760) - Auteur : Frank Musseau

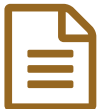

# Présentations faciles **publié le 28/11/2016**

# https://slides.com/

### *Descriptif :*

Dans la même veine que Prezi, Slides est un outil en ligne gratuit pour construire des diaporamas mais avec quelques nuances.

*Sommaire :*

- Principe
- Fonctionnement
- Utilisations
- Expériences
- Liens

#### ● Principe

Dans la même veine que  $Prezi \mathbb{Z}$  $Prezi \mathbb{Z}$ , Slides est un outil en ligne gratuit pour construire des diaporamas mais avec quelques nuances.

#### Fonctionnement

Après avoir créé votre compte gratuit de 250 Mo, vous arrivez sur votre espace personnel sur lequel vous avez accès a vos présentations. A partir de votre compte vous pourrez éditer, partager et présenter vos productions. Votre travail restera privé si vous ne le partagez pas.

Au travail, ouvrez une nouvelle présentation avec "New Deck" et vous arrivez sur l'interface suivante :

**ZONE DE TRAVAIL** Ù **Title Text** AJOUTER UN SLIDE

Attardons nous sur les outils qui vont vous permettre d'ajouter du contenu sur vos diapositives. Vous pourrez mettre du texte, des images,des liens, des vidéos souvent lisibles directement et des sites web dans lesquels vous pourrez naviguer à l'intérieur de la présentation.

Il est possible d'organiser ses diapositives mais la présentation restera linéaire avec uniquement la possibilité d'ajouter des pages vers le bas.

Même si les effets visuels sont limités, n'oubliez pas que dans ce type de support l'important est le contenu... Vous pouvez tester votre travail avec le bouton vert en haut à gauche. Pour faire défiler, appuyez sur les flèches de votre clavier ou à la souris en bas à droite de la présentation.

Une particularité de Slides, le partage. Vous pouvez partagez classiquement via un lien, un mail ou insérer votre présentation sur un site mais apparemment il est possible de travailler en collaboration à plusieurs sur le même

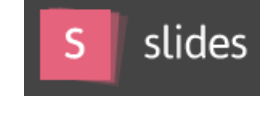

diaporama. Je n'ai pas eu l'occasion de tester cette fonctionnalité mais elle me semble intéressante. Petite remarque, tous les navigateurs récents prennent en charge votre présentation mais attention avec internet explorer, il faut au moins la version 10.

# **OLI**tilisations

De la présentation de groupe au support d'une activité, les applications sont nombreuses. Plus facile et rapide qu'un diaporama classique, utilisable en ligne, exploitable par n'importe quel navigateur, Slides possède de sérieux avantages.

Son seul inconvénient est la durée d'exploitation du site. Pour l'instant tout est gratuit et fonctionnel alors profitons en.

## **Expériences**

Je n'utilise plus de diaporama classique mais uniquement les productions de type Slides. Mes présentations sont ainsi plus dynamiques et fluides.

Je m'en sers pour introduire une notion ou comme support lors d'une réunion mais également comme fiche d'activité visualisable sur tablette ou smartphone. Exploitable en groupes de 3 ou 4, cela remplace avantageusement la feuille standard.

- **A** Liens
- $\triangleright$  Site [Slides](https://slides.com/)  $\mathbb{Z}$
- $\triangleright$  Site [concepteur](http://lab.hakim.se/reveal-js/#/)  $\mathbb{Z}^n$

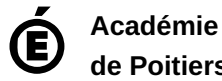

**de Poitiers** Avertissement : ce document est la reprise au format pdf d'un article proposé sur l'espace pédagogique de l'académie de Poitiers. Il ne peut en aucun cas être proposé au téléchargement ou à la consultation depuis un autre site.